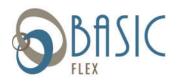

# **BASIC FLEX ONLINE ACCOUNT ACCESS**

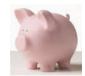

Below are instructions on how to access your BASIC Flex Account online. After logging in for the first time, please go to the Tools & Support tab and select BASIC Flex Users Guide for important information about using your account.

# Access your account online:

1. Go to the Portal website login (<a href="https://basic.lh1ondemand.com/">https://basic.lh1ondemand.com/</a>). Please bookmark this webpage or add it to your favorites so you can quickly access it in the future. The online access page looks like the image to the right.

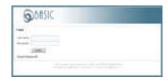

## 2. Login using the following:

#### User name:

Your username is created using the first letter of your first name, the first four\* letters of your last name and the last four digits of your Social Security number. (i.e., John Wayne 123-56-6789 = jwayn6789)

\*If your full last name is less than four letters, you will use your full last name. (i.e., Susan Lee 111-22-3333 = slee3333)

#### Password:

The first time you log into the system, use **BASIC123 (BASIC in all caps)** as your password. You will be prompted immediately to create a new, unique password before entering the participant portal.

## View your account information:

Your home page will provide you with your current account balance(s) and if there are any actions required by you.

ACCOUNTS:

You can view up-to-date account information at any time.

- Select Account Summary to check the balance of any account(s).
  - Click on the Account Name for information on the plan rules such as effective date and final claim filing date.
- Select Claims to view your claims history.
- Select Payments to view your payment history.

STATEMENTS & NOTIFICATIONS:

Here you will view all notifications and reminders generated to you such Account Statements and Receipt Reminders.

PROFILE:

Select *Profile* to review and/or update your personal and dependent information that's on

file in the system.

TOOLS & SUPPORT

Select the form(s) you would like to download, including the DIRECT DEPOSIT FORM, BASIC FLEX USERS GUIDE, MOBILIE APP QUICK START GUIDE, and a CLAIM FORM to use when you mail or fax a claim to BASIC. The forms are in PDF format, requiring Adobe Acrobat Reader. You may download a free version of acrobat reader from the

Adobe website: http://www.adobe.com/products/acrobat/readermain.html